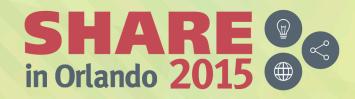

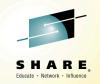

### Application Development for z/OS Not your Father's Green Screen

Mike Fulton, IBM Distinguished Engineer CTO DevOps for Enterprise Systems

*Thursday, August 13<sup>th</sup>, 2015 3:15pm to 4:15pm Dolphin, Oceanic 7* 

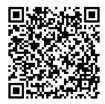

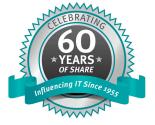

#SHAREorg

SHARE is an independent volunteer-run information technology association that provides education, professional networking and industry influence.

## Abstract

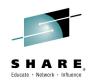

Ask most people how they write and maintain applications on z/OS and you hear "oh, you use this thing called a green screen" followed by a chuckle.

In reality, application development for zEnterprise applications has been transformed over the past several years to the point where application developers enjoy the same or better features from integrated development environments as programmers who work on other platforms.

Advances in remote system communication and interaction, syntaxhighlighting, parsing, and code understanding for Assembler, PL/I, C/C++, and COBOL source code, as well as programming assists such as code snippets and templates are all available to application programmers. Interactive debug of applications, written in multiple programming languages and running in various runtime environments is also possible and can greatly boost programmer productivity.

Come and learn about how these features can enable application developers who are new to the mainframe to interact with, update, and efficiently enhance mainframe applications.

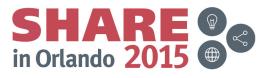

### **IBM DevOps point of view**

Enterprise capability for continuous software delivery that enables organizations to seize market opportunities and reduce time to customer feedback

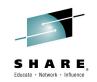

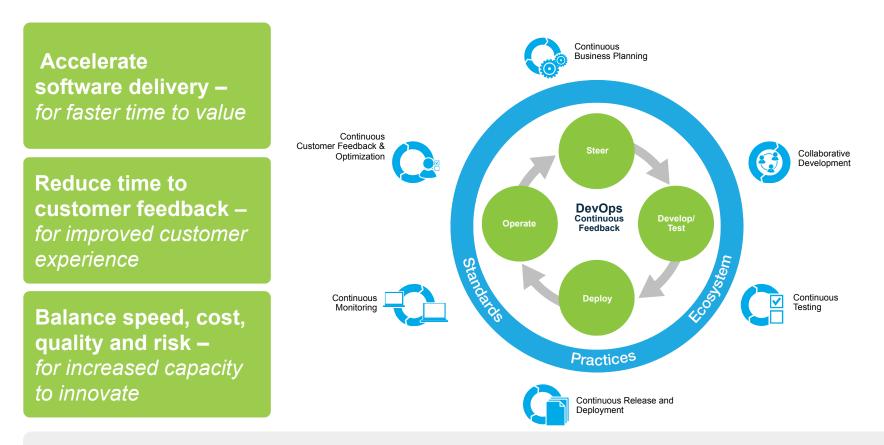

Clients are achieving measurable business outcomes with DevOps

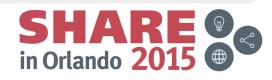

# **Collaborative Development**

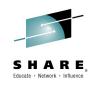

#### Integrated Application Lifecycle Management for all platforms

Accelerate **time to delivery** with real-time planning Improve **quality** with lifecycle traceability Maximize **time to value** with in-context collaboration Refine **predictability** with development intelligence Reduce **costs** with continuous improvement

✓ Manage many sources - JavaScript to COBOL
 ✓ Single work item can span technologies & solutions
 ✓ Quickens agile adoption on the mainframe
 ✓ Integrates existing SCMs and deployment tools

IBM Rational Collaborative Lifecycle Management (CLM)

- IBM Rational Team Concert
- IBM Rational Doors Next Generation
- IBM Rational Quality Manager

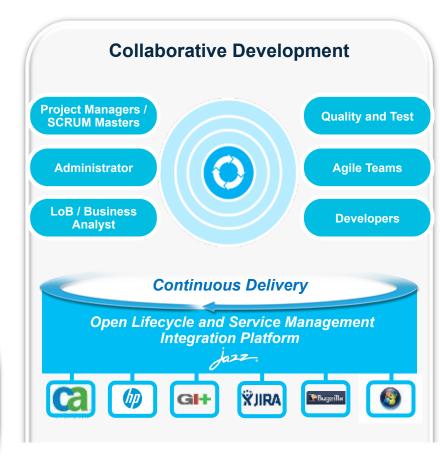

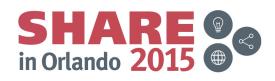

## **Rational Team Concert: One tool, many capabilities**

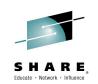

#### Work Items

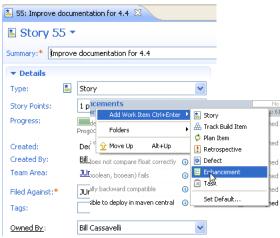

#### Builds – Continuous

| 💑 I20080708-1553 🕺                                                                                |                                       |                           |
|---------------------------------------------------------------------------------------------------|---------------------------------------|---------------------------|
| 🛎 Build junit 1                                                                                   | 20080708-1553 -                       |                           |
| Completed<br>Duration: 33 secon<br>Start Time: July 8, 2<br>Completed: July 8, 2<br>Status Trend: | :008 3:53:58 PM                       | Reported Work II          |
| Contribution Summ                                                                                 | nary                                  | General Informat          |
| Downloads:                                                                                        | 1 download                            | Requested by: Ja          |
| External Links:                                                                                   | <u>1 link</u>                         | Build Definition: ju      |
| Logs:                                                                                             | <u>1 loq</u>                          | Build Engine: ju          |
| Repository Workspa                                                                                | ce: <u>JUnitBuild</u>                 | Build History: <u>4  </u> |
| Work items:                                                                                       | None included                         | Tags:                     |
| Compile:                                                                                          | <u>0 errors, 15 warnings</u>          | Deletion allower          |
| JUnit:                                                                                            | 31 tests, 0 failures, 0 errors        |                           |
|                                                                                                   | · · · · · · · · · · · · · · · · · · · |                           |

#### Planning 😼 JUnit Plan [4.4 m2] 🛛 🕏 JUnit Plan 🔻 Team Area: JUnit Team | Iteration: 4.4 m2 (5/2/09 - 6/1/09) | 10 Close **Bill Cassavelli** Load: 2 / 4 Closed items: 5 | Open items: 3 Improve documentation for 4.4 Una timeout doesn't work properly 🕂 Una G 2 hours for >=2 cases in junit4.3? 30 minutes **Jason Mitchell** 1 hour ad: 136 Closed items: 2 | Open items: 5 2 hours assertEquals throws NPE while 4 hours High comparing null elements 1 day Improve documentation for 4.4 2 days Una 3 davs assertEquals array comparison Una 1 week doesn't handle null elements

#### Dashboards & Reporting

#### JUnit Project General + Add New Tab Kelcome to JUnit Project 🔊 JUnit Project Teams (1) Current JUnit Project PL., (2) JUnit Team Current Iteration: 4.4 m2 Welcome to the project dashboard. This dashboard was created from a template II Init Plan and has not yet been customized. JUnit Project Queries JUnit Release Plan Recently created (0) 📁 JUnit Project Description Recently modif... (3) Category Recently modified (3) A Team Concert example project area Recently closed (0) based on the JUnit project New unassigned (6) This example project area illustrates the use of work items, SCM, builds and other Team Concert components in a project... 🕕 Useful Links Eclipse Jazz It exemplary shows project work on the next JUnit release 4.4 Ei Server Status Recently modified (3) Priority 👘 = 💋 Jazz News (33 new) Database: Connecter When can you get the Jazz based Rationa 32% free of 83MB allocated ( Tools? Jun 12, 20 Memory: 700MB Max IBM Rational Takes 'Jazz' Collaboration 1.0 (120080618-1642) Version: Suite on a Boll Jun 9, 201 Uptime: 5 hours, 57 minutes IBM seeks consensus on ALM architectury IBM Gets Jazzy with Web 2.0 Jun 2, 2008 Page 1 of 9

#### Source Control

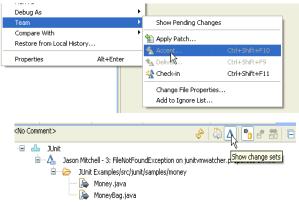

#### Enforcement and Automation

#### Problem

Add Vie

JUnit

JUnit/

📕 High

Lhassig

A work item must be associated with the change set or a comment must be set.

#### Reason

All change sets should be associated with a work item which is planned for Deliver (failed)

This makes it e 100 Missing work item or comment through the ite why your chan

#### Solutions

Associate Existing Work Item

- Associate New Work Item
- Associate and Try Again (experimental)
- I Overrule '<u>Descriptive Change Sets' Precondition</u>

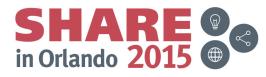

Complete your session evaluations online at www.SHARE.org/Orlando-Eval

## **Rational Developer for System z:**

#### An Integrated Development Environment for System z

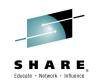

in Orlando 201

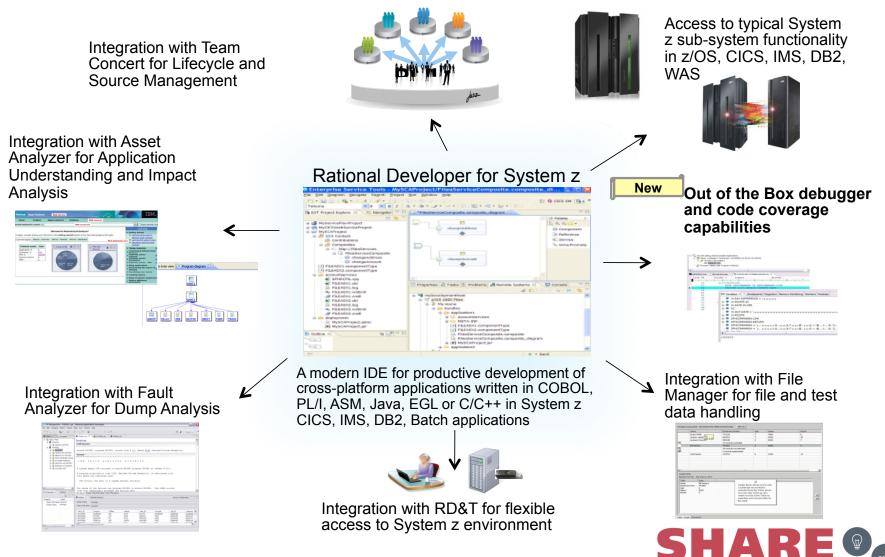

Complete your session evaluations online at www.SHARE.org/Orlando-Eval

6 IBM

August 2015

#### Rational Developer for System z RDz: stay focused: work concurrently not sequentially

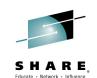

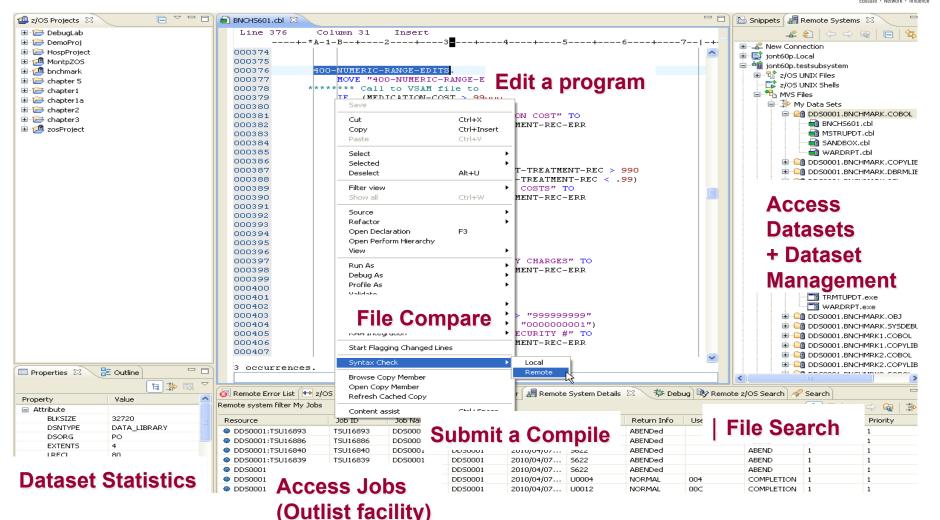

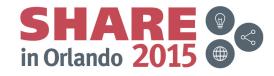

#### Rational Development and Test Environment for System z The ultimate in modern application development for System z

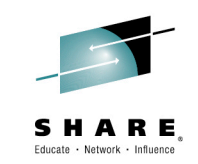

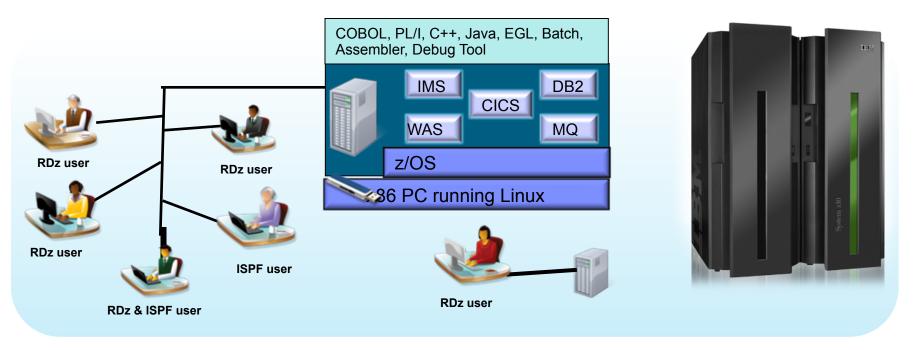

- Increase availability of z/OS testing environment and resources
  - Liberate developers to rapidly prototype new applications
  - Develop and test System z applications anywhere, anytime!
  - Eliminate costly delays by reducing dependencies on operations staff
- Improve quality and lower risk via automation, measurement, and collaboration
- Focus on what is required for the change at hand, then scale

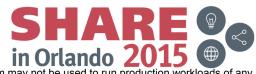

Complete your session evaluations online at www.SHARE.org/Orlando-Eval

8 IBM Note: This Program is licensed only for development and test of applications that applications that application is licensed to run production workloads of any kind, nor more robust development workloads including without limitation production module builds, pre-production testing, stress testing, or performance testing.

## Any process: Executable and repeatable

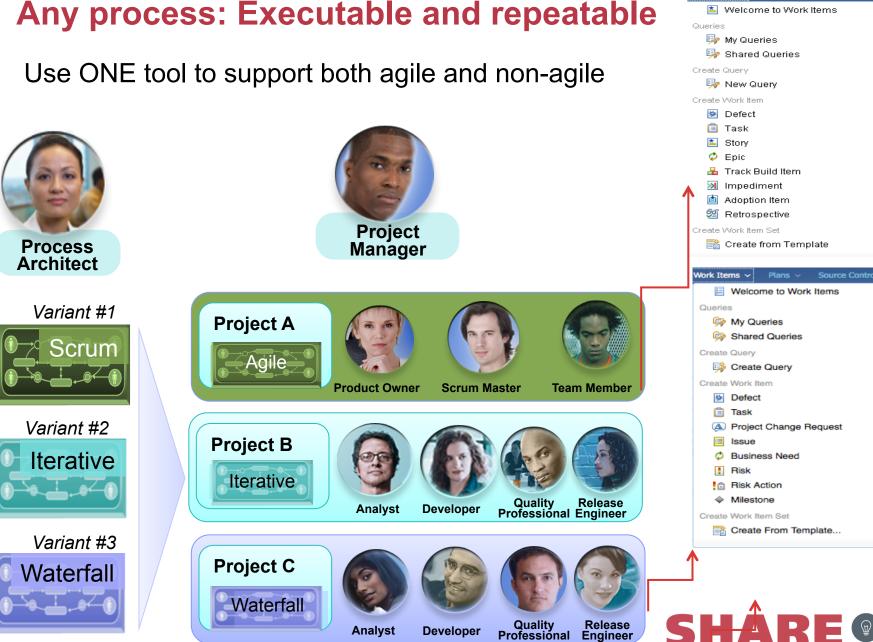

work Items 🗸 💡 Plans 🗸 Source Control 🗸 Bulli

in Orlando **2015** 

Scrum Template

Build

Formal Project Mgt Template

Complete your session evaluations online at www.SHARE.org/Orlando-Eval

IBM 9

August 2015

## Multiple plan views facilitate continuous planning

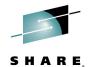

SHARE Educate · Network · Influence

|                                               | 🗈 BRM f      | Sprint 2 (1.0) Plan                                    | * ?          |                    |            |                             | Ê, (†    | 🗞   🗆 | Auto-Save Save        |       |
|-----------------------------------------------|--------------|--------------------------------------------------------|--------------|--------------------|------------|-----------------------------|----------|-------|-----------------------|-------|
|                                               | 28 items: 7  | 25 open, 3 closed   Ends in: 10 days                   |              |                    |            |                             |          |       |                       |       |
|                                               | Plan Deta    | alls                                                   |              |                    |            |                             |          |       | Edit                  |       |
|                                               | Planned Ite  | tems C Links Snapshots Dashboard Notes                 |              |                    |            |                             |          |       |                       |       |
|                                               | View As: Roa | oadmap 📑 🖻 😰 💥   👙 → (3 items filtered)                |              |                    |            |                             | E        | • • • | Add Work Item -       |       |
|                                               |              |                                                        | (            | •् 🔍 🖷 🔶           | - 📥 🗝      | March 2011                  |          |       | April 2               |       |
|                                               | Actions      | Summary                                                | Effective Es | Owned By           | Rank       | March 13, 2011<br>S M T W T | FS       |       | 20, 2011<br>/ T W T F |       |
|                                               |              |                                                        | -            | 🖁 Deb              | 1          |                             |          |       |                       |       |
| BBM Corint 2 /4 0) Blan                       |              | <ul> <li>Donor Dividend Allocation Criteria</li> </ul> | -            | 🖁 Marco            | 3          |                             |          |       |                       |       |
| BRM Sprint 2 (1.0) Plan                       |              | Widget Disposed Exception                              | 1.2 weeks    | 🖁 Bob              | -          |                             |          |       |                       |       |
| 30 items: 25 open, 5 closed   Ends in: 6 days |              | Browser Exception                                      | 2 hours      | 🖁 Bob              | -          |                             |          |       |                       |       |
|                                               |              | Requests sent in form of email                         | -            | 🖁 Tanuj            | 4          |                             |          |       |                       |       |
| Plan Details                                  |              | Some messages are not externalized                     | 3 days       | 🖁 Bob              | -          |                             |          |       |                       |       |
|                                               |              | SWT Exception                                          | 1.5 days     | 🖁 Marco            | -          |                             |          |       | -                     |       |
| Planned Items Links Snapshots Da              | IS           | Frequency of dividend transfer                         | -            | A Deb              | -          |                             |          |       |                       |       |
| View As: Taskboard 🔽 🖻 🛣 🕌                    | •            |                                                        |              |                    |            |                             | <u>ع</u> | Q 4   | 🗄 🔶 📥 🗝               | •     |
| Story   Open                                  |              | 💷 In Progress                                          |              | Bob                |            |                             |          |       |                       | No    |
|                                               |              | 7                                                      |              |                    | ns: 0   Op | en Items: 1                 |          |       | Load: 0/8   +8 h      |       |
| E Donor Dividend                              |              |                                                        |              | ср                 |            |                             |          |       |                       |       |
| Allocation Criteria Donor Dividend            |              | Þ                                                      |              |                    | ns: 0   Op | en Items: 1                 |          |       | Load: 0/8   +8 h      | No    |
| Allocation Criteria                           |              |                                                        | -            |                    | _          |                             |          |       | Load, ore pre .       |       |
| -                                             |              | Þ                                                      |              | Deb<br>Closed Iter | 2100       | en Items: 5                 |          |       |                       |       |
|                                               |              |                                                        | A TASA       | Closed ner         | us: a l ob | en items, o                 |          |       | Load: 168/8   -1      | .60 h |
|                                               |              | *                                                      | . 91         | Marco              |            |                             |          |       |                       |       |
| Frequency of                                  |              | 📋 Implement -                                          |              | Closed Iter        | ns: 2   Op | en Items: 14                |          |       | Load: 92/8   -84      | h     |
| dividend transfer                             |              | Frequency of                                           | 0            | Tanuj              |            |                             |          |       |                       |       |
|                                               |              | dividend transfer                                      |              |                    | ns: 0   Op | en Items: 0                 |          |       | Load: 0/8   +8 h      | 1     |
|                                               |              | -                                                      |              |                    |            |                             |          |       |                       |       |

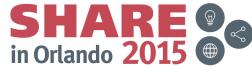

Complete your session evaluations online at www.SHARE.org/Orlando-Eval

10 IBM

August 2015

# **Progress Tracking: live status for everyone**

#### Story Status Current Iteration

Shows the status of all stories planned for the current iteration

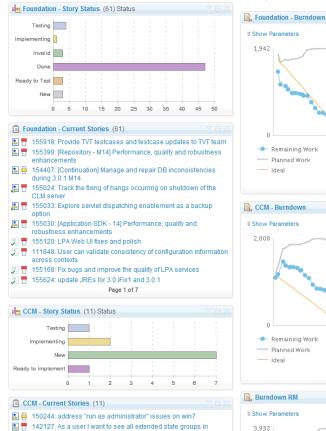

#### Remaining Work ----- Planned Work \_\_\_\_ Ideal 2 CCM - Burndown X Show Parameters

**Burndown Current Iteration** 

items planned for the current iteration.

Shows the remaining amount of estimated work in hours of work

#### Stories Open/Closed/In Progress

Shows the number of stories which are open, in progress, done during the iteration.

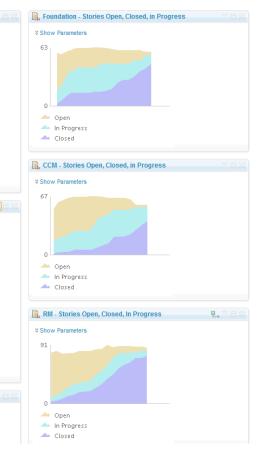

SHARE in Orlando 2015

Complete your session evaluations online at www.SHARE.org/Orlando-Eval

3,932

11 IBM

taskboards

150056: Imp

August 2015

**P**. 1

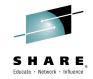

## Load the source artifacts

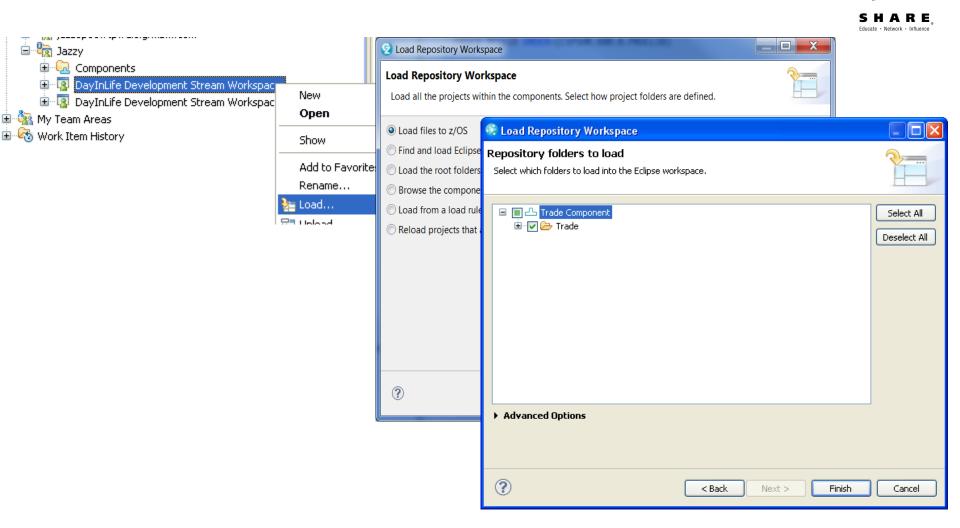

SHARE in Orlando 2015

## **RDz and RTC together**

RDz Projects View shows Loaded Projects

RDz understands z/OS Development

- Rich, Language Specific Editors
- Enterprise web services
- Service Flow Modeler
- Code review
- Unit testing
- program analysis/control flow

 $\nabla \square$ F 🕮 z/OS Projects 🛛 🔀 😑 📻 Trade (DayInLife Development Stream Workspace - Trade Component .zOSbin 🗄 🗁 BuildOutput New 🗐 🗁 🔁 zOSsrc Open Open With 🖻 🗁 BMS 🖿 Rename... NEWTRAD.bms Copy 📩 👝 izakat 🚸 Move.. 🕮 Enterprise Projects 🛛 💢 Delete... zOSProject ኛ Search... 💯 RTCSubProject [ctfmvs08 읅 💏 VENKATU.A.RTC.BMS( 🗞 Refresh VENKATU.A.RTC.BMS( Show in Remote Systems view VENKATU.A.RTC.BMS( Software Analyzer Configurations... Software Analyzer 💏 VENKATU, A, RTC, COB() 👫 Generate DFDL model 🚔 VENKATU, A, RTC, COB( 🏊 Enable Enterprise Web Service Run As Design Source Preview 📝 VENKATU.A.RTC.COB( Debug As ன VENKATU.A.RTC.COB( Ҏ Getting Started 🔯 Remote Erro Profile As 🛃 VENKATU.A.RTC.COP\ Team 🛃 VENKATU.A.RTC.COP\ Compare With 🔜 VENKATU.A.RTC.COP Replace With JPA Tools 🛃 VENKATU.A.RTC.COP\ 🛃 VENKATU.A.RTC.COP\ Properties 詞 VENKATU.A.RTC.COP1 Import z/OS Project... 🛃 VENKATU.A.RTC.COP1

RENKATU.A.RTC.COP1

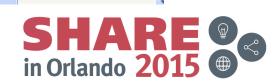

Property Group

🛃 VENKATU.A.RTC.COPYBOOK(GĂMOBPD).cpy (STESTUI

# Navigate datasets and jobs on zOS

- Connect to multiple hosts concurrently
- Respects existing security configurations and user IDs
- Search, filter, browse, edit, compare, migrate, and allocate new MVS datasets and USS files
- Copy source code, members, or datasets between systems with a few mouse clicks.
- Access JES queues submit jobs, view job state, and open output spools
- Submit TSO or USS commands
- Add datasets and members into projects to group applications and work items together logically
- Open an emulator in the IDE to configured hosts

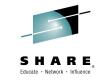

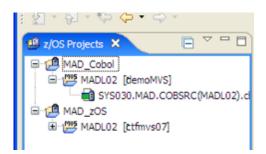

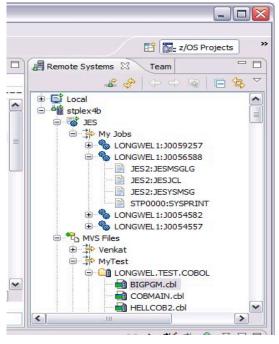

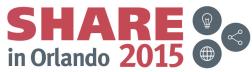

## **Edit capabilities in RDz**

RDz at a high level has 2 types of editors

- COBOL, PLI, and JCL advanced editors
  - Based on the Eclipse editor infrastructure
  - Quick fixes, hyper-linking, hover
  - Easy navigation between edit sessions
  - Real time syntax checking, content assist, key word highlighting
- LPEX Editor
  - COBOL, PLI, HLASM, JCL, C/C++, REXX
  - ISPF-like experience including prefix commands, command line, look and feel
  - Supports advanced edit functions for COBOL, PLI and HLASM like real time syntax checking, content assist

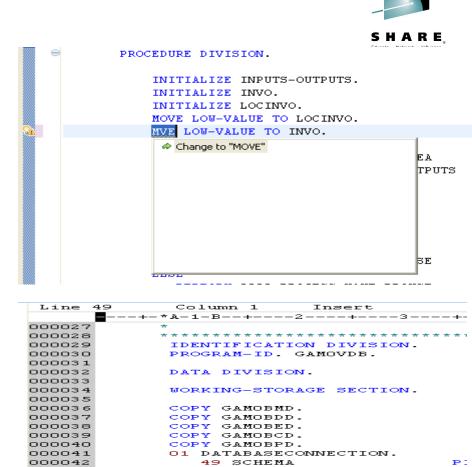

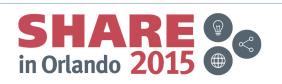

02 INVNTDBCON PIC X(9).

O2 TABLENAME PIC X(11).

PIC

PIC

' INSER

49 PIC X VALUE '.'.

49 ITABLE-VAR-LEN

49 ITABLE-VAR-TXT

02 PIC X(12) VALUE

01 ITABLEPREPARE.

01 INVENTORYPREP.

Complete your session evaluations online at www.SHARE.org/Orlando-Eval

August 2015

000043

000045

000046

000047

000048

000050

000051

000052

# **COBOL, PL/I and JCL Editor improvements**

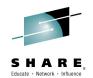

#### **Quick Outline**

Press Ctrl+O to activate

| 🗟 TRADEF | PL.cbl 🛛                        |                                                    |   |
|----------|---------------------------------|----------------------------------------------------|---|
|          | +-*A-1-B+2+3+                   | -456+7                                             | + |
| 1 0      | IDENTIFICATION DIVISION.        |                                                    |   |
| 2 (      |                                 |                                                    | Ξ |
| 3        | get-                            |                                                    |   |
| 4        | ▲ 🛍 PROGRAM: TRADERPL           |                                                    |   |
| 5        | A DATA DIVISION.                |                                                    |   |
| 6        | - U                             | *******                                            |   |
| 7        | WORKING-STORAGE SECTION.        | ION LOGIC FOR THE *                                |   |
| 8        | a 🧬 PROCEDURE DIVISION.         | L FOR BUSINESS LOGIC. *                            |   |
| 9<br>10  | A 🚔 GET-COMPANY-SELECTION SEC   | TION. SACTION INTERFACE. *                         |   |
| 10       | ¶ GET-COMPANY-SELECTION-        | EXIT.                                              |   |
| 12 🖯     | 🖌 🚔 GET-OPTIONS SECTION.        |                                                    |   |
| 13 0     | ¶ GET-OPTIONS-EXIT.             |                                                    |   |
| 14       | 🖌 🚔 GET-QUOTE SECTION.          |                                                    |   |
| 15       | GET-QUOTE-EXIT.                 |                                                    |   |
| 16       |                                 | 9(8) COMP.                                         |   |
| 17       | GET-AMOUNT-TO-BUY SECTION       | (20) VALUE SPACES.                                 |   |
| 18       |                                 | (ou) mede sincesi                                  |   |
| 19       | a 🚔 GET-AMOUNT-TO-SELL SECTION  |                                                    |   |
| 20       | GET-AMOUNT-TO-SELL-EXIT         | URS 4 TIMES                                        |   |
| 21       |                                 | (20).                                              |   |
| 22       |                                 |                                                    |   |
| 23       | 01 START-KEY                    | (20) VALUE SPACES.                                 |   |
| 24       | 01 START-REY<br>01 COMPANY-NAME | PIC X(20) VALUE SPACES.<br>PIC X(20) VALUE SPACES. |   |
| 25       | OI COMPANY-MANE                 | FIC X(20) VALUE SPACES.                            |   |
| 27       | 01 NUMBER-SHARES                | PIC X(4) VALUE ZERO.                               |   |
| 28       | 01 PROG-ID                      | PIC X(8) VALUE 'TRADERBL'.                         |   |
| 29       | 01 CUSTOMER-NAME                | PIC X(60) VALUE SPACES.                            |   |
| 30       | 01 SHARE-VALUES.                |                                                    |   |
| 31       | 03 SHARE-NOW                    | PIC X(8) VALUE SPACES.                             |   |
| 32       | 03 SHARE-7                      | PIC X(8) VALUE SPACES.                             |   |
| 33       | 03 SHARE-6                      | PIC X(8) VALUE SPACES.                             |   |
| 34       | 03 SHARE-5                      | PIC X(8) VALUE SPACES.                             |   |
| 35       | 03 SHARE-4                      | PIC X(8) VALUE SPACES.                             |   |
| 36       | 03 SHARE-3                      | PIC X(8) VALUE SPACES.                             | Ψ |
|          | (                               |                                                    |   |
|          |                                 |                                                    |   |

| 🚮 GAM0I    | PMM.pli 🛛                     |                                           |
|------------|-------------------------------|-------------------------------------------|
|            | +1+2+3                        | +4+5+6+7 -+                               |
| 59         | 2 ERRMSSG                     | CHARACTER(60),                            |
| 60         | 2 CALCLBUILD                  | CHARACTER(1);                             |
| 61         |                               |                                           |
| 62         | EXEC SQL INCLUDE SQLCA;       |                                           |
| 63         |                               |                                           |
| 64         | EXEC SQL DECLARE MAKECRSR CUR | RSOR FOR                                  |
| 65         | SELECT DISTINCT MAKE          |                                           |
| 66         | FROM MAKE_MODEL;              | ;                                         |
| 67         |                               |                                           |
| 68         | EXEC SQL DECLARE MODLCRSR CUR | RSOR FOR                                  |
| 69         | SELECT MODEL FROM             | ]                                         |
| 70         | WHERE MAKE =                  |                                           |
| 71         |                               | GAM0PMM : Procedure ( COMMAREAPTR ) optio |
| 72         | IF EIBCALEN ^= SIZE(WCOMMAR   | RecLength                                 |
| 73         | EXEC CICS RETURN;             | SendLength                                |
| 74         | ELSE                          | 2                                         |
| 75         | WCOMMAREA = LCOMMAREA;        | COMMAREAPTR                               |
| 76<br>77   | IF CALCLBUILD = "Y" THEN      | NINCLUDE GAM0IMT;                         |
| 78         | EXEC SQL CONNECT TO SAMP      | I LCOMMAREA                               |
| 78         | EXEC SQL CONNECT TO SAMP      | I WCOMMAREA                               |
| 80         | IF MAKESELECTED = "Y" THEN    | EXEC SQL INCLUDE SQLCA;                   |
| 81         | DO;                           | GETMAKES : PROCEDURE ;                    |
| 82         | EXEC SQL OPEN MODLCRSR;       | TEMPINDEX                                 |
| 83         | CALL GETMODELS;               |                                           |
| 84         | EXEC SQL CLOSE MODLCRSR;      | TEMPMAKE                                  |
| 85         | END;                          | C EXITLOOP                                |
| 86         | ELSE                          | GETMODELS: PROCEDURE;                     |
| 87         | DO;                           | TEMPINDEX                                 |
| 88         | EXEC SQL OPEN MAKECRSR;       |                                           |
| 89         | CALL GETMAKES;                | EXITLOOP                                  |
| 90         | EXEC SQL CLOSE MAKECRSR;      | LATEOOP                                   |
| 91         | END;                          |                                           |
| 92         |                               |                                           |
| 93         | LCOMMAREA = WCOMMAREA;        |                                           |
| 94         |                               |                                           |
| 95         | EXEC CICS RETURN;             |                                           |
| 96         |                               |                                           |
| 97 🖯       | GETMAKES: PROCEDURE;          |                                           |
| 98         | Dcl TEMPINDEX DEC             |                                           |
| 99         | TEMPMAKE CHA                  |                                           |
| 100        | TEMPINDEX = 1;                |                                           |
| 101<br>102 |                               | -) '00'Y ST7E(TEMPMAKE));                 |
| 102        | CALL PLIFILL(ADDR(TEMPMAKE    | ;), 00 A, SIZE(TEMPMAKE));                |
| 103        | Do Forever;                   |                                           |
| 104        | EXEC SQL FETCH MAKECRSR       | TNTO .TEMPMAKE.                           |
| 105        | IF TEMPTINEY S 20 L COL       |                                           |
|            |                               |                                           |

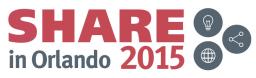

Complete your session evaluations online at www.SHARE.org/Orlando-Eval

August 2015

### **Editor Productivity Features**

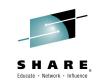

#### Real time syntax checking without code compile or save

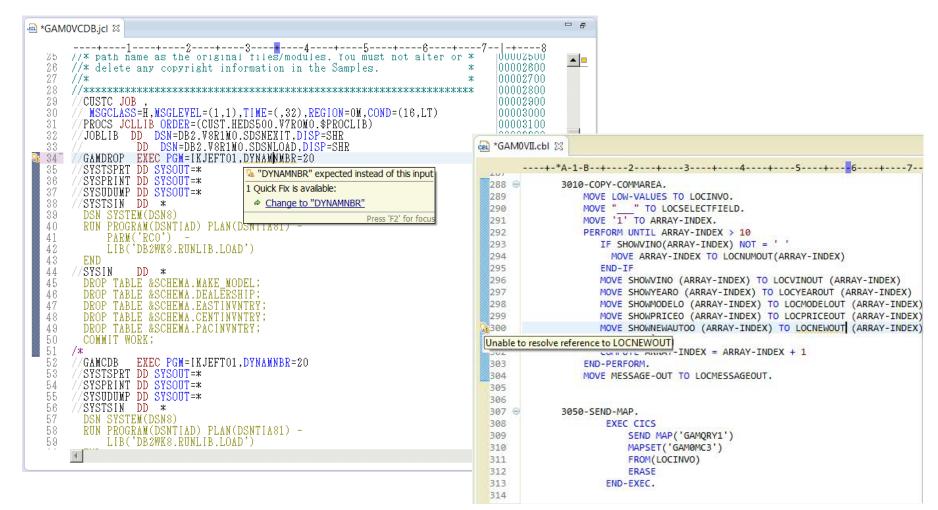

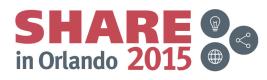

## **JCL Editor Content Assist**

#### Keyword syntax proposals

Press Ctrl+SPACE to activate

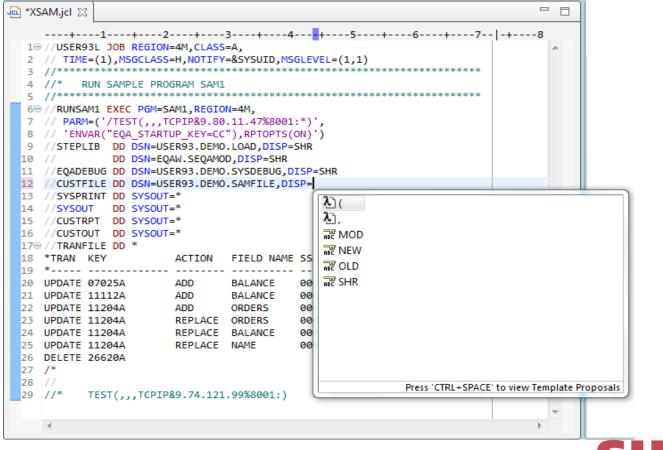

Complete your session evaluations online at www.SHARE.org/Orlando-Eval

Educate · Network · Influence

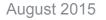

## **Enhanced Application Quality & Structure Analysis**

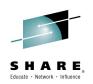

#### **Application Analysis**

Control flow diagrams for COBOL and PL/1 programs,

•Graphical representation of the program flow with links to the source

Helps identify and highlight potential unreachable code

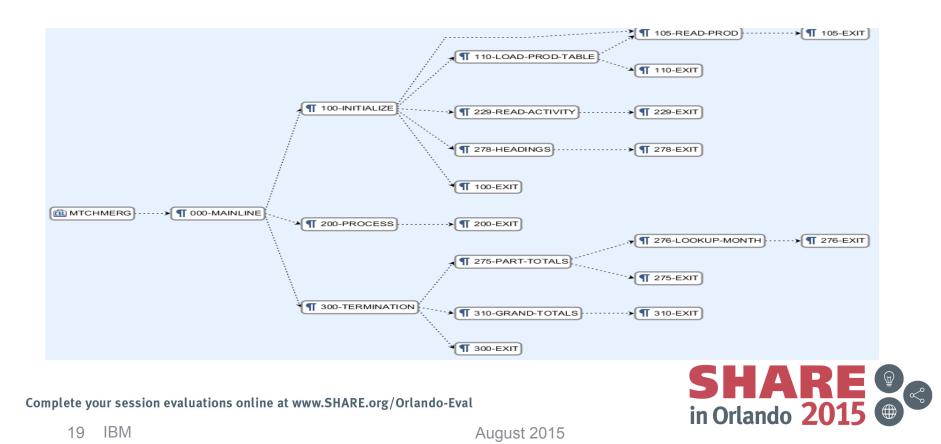

### **Enhanced Structure Analysis – Data Element Table**

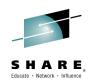

- A table representation of the user-defined data items and symbols in a program
  - Hyperlinks in the table are integrated with the editor allowing easy access to the declaration of the data items.
- Generated by showing the "symbol table" generated when RDz real-time syntax check parses the program

| Showing data elements from W | ARDRPT.cbl      |        |                     | Search:      |                |      |                  |                             |
|------------------------------|-----------------|--------|---------------------|--------------|----------------|------|------------------|-----------------------------|
| Data Item Name:              | Data Type:      | Level: | Top-Level Item:     | Declaration: | Initial Value: | Line | Reference count: | Full Declaration:           |
| PATLISTEST-S-ID              | Data            | 10     | PATIENT-MASTER-REC  | PIC X(08)    |                | 378  | 0                | 10 PATLISTEST-S-ID PIC X    |
| PATMSTR                      | File Descriptor | 0      | PATMSTR             |              |                | 116  | 4                | FD PATMSTR RECORD CO.       |
| PATMSTR-FOUND                | Data            | 88     | FILE-STATUS-CODES   |              |                | 134  | 1                | 88 PATMSTR-FOUND VALUE "0   |
| PATMSTR-KEY                  | Data            | 5      | PATMSTR             | PIC X(06)    |                | 120  | 2                | 05 PATMSTR-KEY PIC X(06).   |
| PATMSTR-REC                  | Data            | 1      | PATMSTR             |              |                | 119  | 1                | 01 PATMSTR-REC.             |
| PATMSTR-STATUS               | Data            | 5      | FILE-STATUS-CODES   | PIC X(2)     |                | 133  | 3                | 05 PATMSTR-STATUS PIC X     |
| PATPERSN                     | File Descriptor | 0      | PATPERSN            |              |                | 123  | 4                | FD PATPERSN RECORD CO       |
| PATPERSN-FOUND               | Data            | 88     | FILE-STATUS-CODES   |              |                | 136  | 1                | 88 PATPERSN-FOUND VALUE ".  |
| PATPERSN-KEY                 | Data            | 5      | PATPERSN            | PIC X(06)    |                | 127  | 2                | 05 PATPERSN-KEY PIC X(06).  |
| PATPERSN-REC                 | Data            | 1      | PATPERSN            |              |                | 126  | 2                | 01 PATPERSN-REC.            |
| PATPERSN-STATUS              | Data            | 5      | FILE-STATUS-CODES   | PIC X(2)     |                | 135  | 3                | 05 PATPERSN-STATUS PIC      |
| PATSRCH                      | File Descriptor | 0      | PATSRCH             |              |                | 98   | 4                | FD PATSRCH RECORDING        |
| PAYMENT-METHOD-TYPE          | Data            | 5      | PATIENT-PERSONAL    | PIC X(02)    |                | 313  | 0                | 05 PAYMENT-METHOD-TYPE      |
| PEDIATRICS                   | Data            | 88     | INPATIENT-DAILY-REC |              |                | 157  | 0                | 88 PEDIATRICS VALUE "1010". |

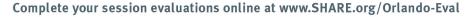

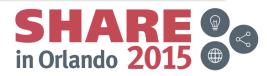

P. Data Element Table

## **User Build from RDz**

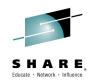

User build is supported in zComponent projects and remote z/OS projects

- Builds the file selected, supports Error feedback
- Uses RTC Language definitions and Translators to generate the right JCL

| 🗐 z/OS Projects 🛛       |                                       | • 🗆    | mvs [ctfmvs08.rtp.raleigh.ibm.com]                   |                        |
|-------------------------|---------------------------------------|--------|------------------------------------------------------|------------------------|
| + AcctMontApplication-C | ommon (SVT Stream Workspace - JKEBank | -Accti | AKKINA.USER.BUILD.MVS.COPYBOOK(JKEPDATA).cpy (SVT SI |                        |
|                         |                                       |        | AKKINA.USt New                                       | eam Workspace - GAM C  |
|                         | KEBANK (SVT Stream Workspace - JKEBan | (-ACCI |                                                      | eam Workspace - JKEBa  |
| .project                |                                       |        | Open                                                 |                        |
| i zOSerc                |                                       |        | View                                                 |                        |
| 🗷 🦳 BMS                 |                                       |        | Browse                                               |                        |
| COBOL                   |                                       |        | Open With                                            |                        |
| JKEBXXC1.               | фI                                    |        | i Rename                                             |                        |
| JKEBXXC2.               |                                       | E II   | Сору                                                 |                        |
|                         |                                       |        | 🔀 Delete                                             |                        |
| Generation COBOL Sample | o Open                                |        | Remove from Subproject                               |                        |
| JKEBankApplication-JK   | Open With                             | • [ -  | 💱 Search                                             |                        |
|                         |                                       | -1-    |                                                      |                        |
|                         | E Rename                              |        | 8 Refresh                                            |                        |
| E 2RTC1                 | Сору                                  |        | Software Analyzer                                    |                        |
| 🖻 💯 mvs [ctfmvs08.rtp   |                                       |        | Team 🕨                                               |                        |
|                         | 4 *                                   | am     | Compare With                                         |                        |
|                         | 💢 Delete                              |        | Replace With                                         |                        |
|                         |                                       | -1-    | API Sample Actions                                   |                        |
|                         | 💖 Search                              |        | Property Group                                       |                        |
|                         |                                       | -1     | Add To Another Subproject                            |                        |
|                         | 🔊 Refresh                             |        | Move To Another Subproject                           |                        |
|                         |                                       | -1-    |                                                      | Members as zFiles      |
|                         | Show in Remote Systems view           |        | Descention                                           | Files to z/OS          |
|                         | User Build                            |        | Uiscon                                               | nect member from zFile |
|                         | Software Analyzer                     | •      | Import z/OS Project Edit Bu                          | uild Properties        |
| 1                       | Ι.                                    |        | Compare With                                         |                        |

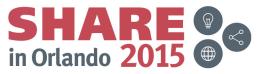

# Pending Changes

#### Need fine-grained SCM control?

- Check out the pending changes view Eclipse Rich Client:
- Check in, deliver, accept changes
- Suspend, resume, discard changes
- Replace, reload out-of-sync
- **Resolve conflicts**

#### Web Client:

22

IBM

Open change sets and work

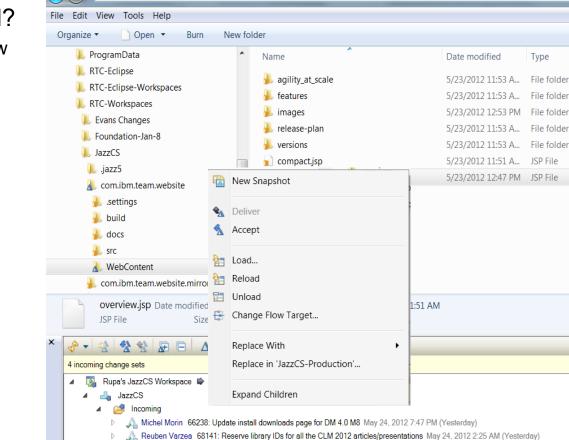

► Computer ► C\_Drive (C:) ► RTC-Workspaces ► JazzCS ► com.ibm.team.website ► WebContent ► projects ► clm

🙏 Reuben Varzea 66578: Article: Licensing in CLM 2012 May 23, 2012 10:29 PM (2 days ago)

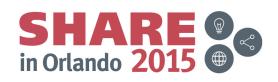

Complete your session evaluations online at www.SHARE.org/Orlando-Eval

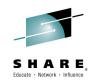

Type

## **RDz Integrated Debugger**

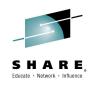

#### A GUI-based multi-platform, multi-language debugger

- Full asynchronous mode
  - Thread-level control of multi-threaded applications
- Automonitor support

RDz v9.0.1 Base Support:

- ✓ COBOL V5.1, V4, V3.4
- ✓ Batch, Batch IMS, Batch DB2, CICS 5.1, 4.2, 4.1
- Interactive Code coverage Out of the box

#### RDz 9.1 new support:

- ✓ PLI v4.x, v3.9
- ✓ C/C++ V1R13, V2R1
- IMS TM
- DB2 Stored procedures

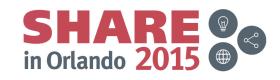

## **Debug Multiple Runtimes**

Use the cross-platform debugger to debug end-to-end systems as they execute in the runtime

- CICS
- Batch
- Java
- From the workstation:
  - View executing source code
  - Step through host code line-by-line
  - Set breakpoints
  - Alter working storage values
  - Alter register values
  - Etc...
- Debug z/OS and distributed code
- in the same interface even stepping between runtimes and platforms!

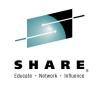

|                                                                                                    |                                              |                      | 1.                            | III.                                    |           |           |       |
|----------------------------------------------------------------------------------------------------|----------------------------------------------|----------------------|-------------------------------|-----------------------------------------|-----------|-----------|-------|
| DEM                                                                                                    | OMVS.hce                                     | Web Browser          | \$ SYS030.                    | EPS.SYSDEBUG(MADL02) 🛛                  |           |           |       |
| Li                                                                                                    | ne 88                                        | Column 1             | Insert                        |                                         | Browse    |           | -     |
|                                                                                                    | -+1-<br>86                                   |                      | AINLINE.                      | -+4+5-                                  | +         | 6+        | -7    |
|                                                                                                    | 87                                           |                      | A CONTRACTOR OF A DESCRIPTION | AREA TO DEHCOMMAR                       | A-LINK    |           |       |
| •                                                                                                    | 88                                           | PE                   | RFORM A100-                   | -OBTAIN-CURRENT-DA                      | ATE       |           |       |
|                                                                                                    | 89                                           | PE                   | RFORM A200-                   | -CALCULATE-DAY-DI                       | FERENCE   |           |       |
|                                                                                                    | 90                                           |                      |                               | -FORMAT-DATE                            |           |           |       |
|                                                                                                    | 91                                           |                      |                               | AREA-RETURN TO DFI                      | ICOMMAREA | 13 I      |       |
|                                                                                                    | 92                                           | GO                   | BACK                          |                                         |           |           |       |
|                                                                                                    | 93                                           | * .                  |                               |                                         |           |           |       |
|                                                                                                    | 95                                           | A100-0               | BTAIN-CURRI                   | INT-DATE.                               |           |           |       |
|                                                                                                    | 96                                           | MO                   | VE FUNCTION                   | V CURRENT-DATE (1:                      | 3) TO W-0 | URRENT-DA | TE    |
|                                                                                                    | ~~                                           | ~~                   | VOLTE N OT                    |                                         |           |           |       |
| =Var                                                                                                    | iables 🕅                                     | Breakpoint           | s Registers                   | Memory Rendering                        | Monitors  | Modules   |       |
| Vui                                                                                                    |                                              |                      | -                             | Henory Kendening                        | Horncora  | riodales  |       |
| and the second second se |                                              | DIFFERENCE =         | 11111111                      |                                         |           |           |       |
|                                                                                                    | W-PICST                                      | TR-IN                |                               |                                         |           |           |       |
| 1                                                                                                    | W-FIC51                                      |                      |                               |                                         |           |           |       |
| -                                                                                                    | W-DATE                                       | -IN-CEE              |                               |                                         |           |           |       |
|                                                                                                    |                                              | -IN-CEE              |                               |                                         |           |           |       |
| ]                                                                                                    | W-DATE<br>FC                                 |                      |                               |                                         |           |           |       |
|                                                                                                    | W-DATE<br>FC<br>W-OUT-I                      | DATE = 'rrrrr        | וווווווו                      | ,,,,,,,,,,,,,,,,,,,,,,,,,,,,,,,,,,,,,,, |           |           | . L I |
|                                                                                                    | W-DATE<br>FC<br>W-OUT-I<br>W-PICST           | DATE = ' rrrrr<br>IR |                               |                                         |           |           | . L I |
|                                                                                                    | W-DATE<br>FC<br>W-OUT-I<br>W-PICST           | DATE = 'rrrrr        |                               | ,,,,,,,,,,,,,,,,,,,,,,,,,,,,,,,,,,,,,,, |           |           | . L I |
|                                                                                                    | W-DATE<br>FC<br>W-OUT-I<br>W-PICST<br>DFHCOM | DATE = ' rrrrr<br>IR |                               |                                         |           |           | . L I |

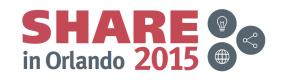

## **Enhanced Application Quality – Code Coverage**

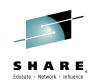

Measure and report test coverage of an application

- Supports multiple languages including COBOL and Java
- Leverages the Integrated Debugger technology
- Indicates what source code was tested and remains to be tested

View Coverage at module / source / procedure level

| Property-Group-1                               | % Code Coverage Report (Oct 1)                     | 3, 2011 12:19:59 PM) | 🛛 🕺 VENK       | ATU.COBOL.SYSDEBU | IG(SAM1).cob   | -           |
|------------------------------------------------|----------------------------------------------------|----------------------|----------------|-------------------|----------------|-------------|
| Code Coverage Re                               | eport                                              |                      |                |                   |                |             |
| Code Coverage Summary                          | /                                                  |                      |                |                   |                |             |
| Lode coverage report, ger                      | nerated Oct 18, 2011 12:19:59 P                    | M                    |                |                   | E              | =   ty -    |
| Element 💌                                      |                                                    | Cov                  | erage          | Covered Lines     | Total Lines    |             |
| 🖃 📂 SAM1                                       |                                                    |                      | /5%            | 117               | 156            |             |
| 🖃 ڬ SAM1                                       |                                                    |                      | /5%            | 117               | 156            |             |
| 🖃 📸 Venkatu.)                                  | COBOL.SYSDEBUG(SAM1).cob                           |                      | 75%            | 117               | 156            |             |
| 🔊 SAM1(                                        |                                                    |                      | 75%            | 117               | 156            |             |
| port                                           |                                                    |                      |                |                   |                |             |
| Remote Error List 🔶 z/O                        | S File System 🙀 Property Gr                        | oup M 📔 Snippets     | 📕 Remote Syste | em D 崖 Remote Re  | concile 👔 Cove | rage Launch |
|                                                |                                                    |                      |                |                   |                |             |
| aunch Name                                     | Launch Date 🔻                                      |                      |                |                   |                |             |
| M1-2011_10_18_121959                           | Oct 18, 2011 12:19:59 PM                           |                      |                |                   |                |             |
| M1-2011_10_17_163634                           | Oct 17, 2011 4:36:34 PM                            |                      |                |                   |                |             |
| M1-2011_10_17_160130<br>M1-2011_10_14_132043   | Oct 17, 2011 4:01:30 PM<br>Oct 14, 2011 1:20:43 PM |                      |                |                   |                |             |
| AM1-2011_10_14_132043<br>AM1-2011 10 14 130134 | Oct 14, 2011 1:20:43 PM<br>Oct 14, 2011 1:01:34 PM |                      |                |                   |                |             |
| AM1-2011_10_14_130134                          | Oct 14, 2011 12:45:02 PM                           |                      |                |                   |                |             |
| M1 2011 10 14 120240                           | Orb 14, 2011 12:00:02 PM                           |                      |                |                   |                |             |

Complete your session evaluations online at www.SHARE.org/Orlando-Eval

| 🗄 Proper | ty-Group-1 | 12:19:59 PM)                           | VENKATU.COBOL.SYSDEBUG(SAM1).col |
|----------|------------|----------------------------------------|----------------------------------|
| 3/4      | *à-        | 1-B+2+3++4+-<br>PERFORM 210-PROCE22-AD | 5+6+7 -                          |
| 375      |            | WHEN 'DELETE'                          |                                  |
| 376      |            | PERFORM 220-PROCESS-DE                 | LETE-TRAN                        |
| 377      |            | WHEN OTHER                             |                                  |
| 378      |            | IF TRAN-COMMENT NOT =                  | 1 🛪 1                            |
| 379      |            | MOVE 'INVALID TRAN C                   | ODE: ' TO ERR-MSG-DATA1          |
| 380      |            | MOVE TRAN-CODE TO ER                   | R-MSG-DATA2                      |
| 381      |            | PERFORM 299-REPORT-B                   | AD-TRAN                          |
| 382      |            | END-IF                                 |                                  |
| 383      |            | END-EVALUATE                           |                                  |
| 384_     |            | END-IF                                 |                                  |
| 385      |            | MOVE TRAN-KEY TO WS-PREV-TRAN-K        | EY                               |
| 386      |            | IF WS-TRAN-OK = 'Y'                    |                                  |
| 387      |            | PERFORM 830-REPORT-TRAN-PRO            | CESSED                           |
| 388      |            | END-IF                                 |                                  |
| 389      |            | END-IF .                               |                                  |
| 390      |            |                                        |                                  |
| 391      |            |                                        |                                  |
| 392 🤤    | 20         | O-PROCESS-UPDATE-TRAN.                 |                                  |
| 393      |            | ADD +1 TO NUM-UPDATE-REQUESTS.         |                                  |
| 394      |            | PERFORM 720-POSITION-CUST-FILE.        |                                  |
| 395      |            | IF CUST-KEY NOT = TRAN-KEY OR WS-CU    | ST-FILE-EOF = 'Y'                |
| 396      |            |                                        | ERR-MSG-DATA1                    |
| 397      |            | MOVE TRAN-KEY TO ERR-MSG-DATA2         |                                  |
| 398      |            | PERFORM 299-REPORT-BAD-TRAN            |                                  |
| 399      |            | ELSE                                   |                                  |
| 400      | *          |                                        |                                  |
| 401      | *          | Subroutine SAM2 will apply an u        | pdate to a customer record       |
| 402      | *          |                                        |                                  |
| 403      |            | CALL 'SAM2' USING CUST-REC, TRA        |                                  |
| 404      |            |                                        | OK, WS-TRAN-MSG                  |
| 405      |            | IF WS-TRAN-OK NOT = 'Y'                |                                  |
| 406      |            | MOVE WS-TRAN-MSG TO ERR-MSG            |                                  |
| 407      |            | MOVE SPACES TO ERR-MSG                 |                                  |
| 408      |            | PERFORM 299-REPORT-BAD-TRAN            |                                  |
|          |            | SHAP                                   |                                  |

in Orlando 2015

#### **Enhanced Quality & Structure Analysis – Code review**

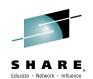

#### Predefined rules and templates

- for COBOL and PL/I applications
- Ensure corporate standard adherence
- Custom rules for COBOL and PL/I

| 🕏 Add Custom Rule                                                                                                    |
|----------------------------------------------------------------------------------------------------|
| Select Template Select a template to use for this rule                                                                                                    |
| An inline PERFORM statement cannot exceed the specified line number limit     Avoid calling the specified routine     Avoid including the specified copy book     Avoid including the specified copy book     Avoid static calls except for the specified program name     Avoid using the selected compiler directives     ExEC SQL: Use a WHERE clause in selected statements     Follow the specified naming convention for COBOL file names     Procedure division statements cannot exceed the specified Ine number limit     Use a scope terminator phrase with the specified COBOL statement type     Use comments to describe all sections     Use the specified prefix with condition names |
| (?) < Back Next > Einish Cancel                                                                                                    |

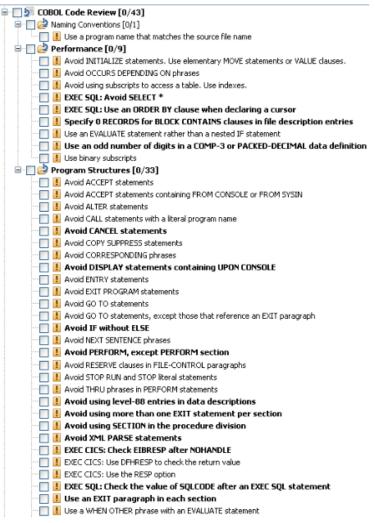

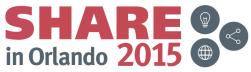

## zUnit: Unit testing framework for z/OS

- A Framework for developers to write:
- repeatable, self-checking unit tests, based on *x*Unit.
- <u>xUnit</u> a light-weight architecture to implement unit test frameworks.
  - JUnit, for example, is a very popular instance of the xUnit architecture.
- zUnit is an xUnit instance for System z
- zUnit encourages continuous integration and continuous testing
  - for System z Application development and maintenance

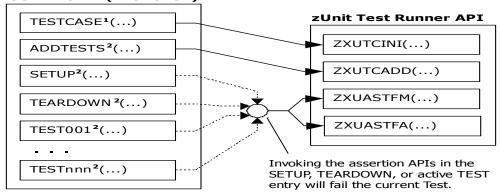

USER.ZUNIT(TESTCASE)

<sup>1</sup>Language-specific details:

- In COBOL, this is the first program appearing in the Test Case source file and it will be invoked by the Test Runner for Test Case initialization.
- In PL/I, the is the procedure declared with option(fetchable) in the Test Case source file and it will be invoked by the Test Runner for Test Case initialization.

<sup>2</sup>Language-specific details:

- In COBOL, these are expected to be subprograms (non-nested and therefore compatible with FUNCTION-POINTER).
- In PL/I, these are expected to be internal procedures that are declared at the package level (non-nested).

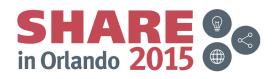

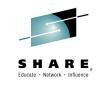

## IBM Problem Determination Tools for z/OS (PD Tools)

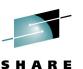

#### Application Performance Analyzer for z/OS

 Identify performance and response time problems. Assists in reducing resource consumptions.

#### Debug Tool for z/OS

 Interactive debugging, understanding execution flow, COBOL modernization, code coverage and much more.

#### Fault Analyzer for z/OS

 Abend analysis at source-level reporting to speed up the problem analysis steps.

#### File Manager for z/OS

 Data manipulation on z/OS including data in DB2, IMS, CICS, MQ, data sets and HFS files.

IBM Problem Determination Tools Modernization Solution Pack

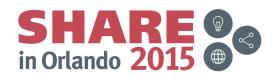

## **IBM Debug Tool Version 13**

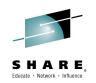

Debug Tool can help you increase debugging efficiencies and reduce application development cycle times.

 Program testing and analysis aid that helps you examine, monitor, and control the execution of applications on z/OS (CICS/DB2/IMS/COBOL/PLI/ASM,C/C++/ASM/JAVA w Toolkit)

- · Proven 3270 and eclipse interfaces
- Improved Code Coverage facilities for COBOL and PL/1
- Automatic start of IMS MPP region with dynamic transaction routing
- Playback support in RD/z
- Support for new instruction set available with z13 hardware
- Support for Enterprise COBOL V5.2 and V5,1 compilers
- Support for Enterprise PL/I V4.5 compiler
- Support for z/OS XL C/C++ V2.1 compilers
- Support for CICS Transaction Server V5.2
- Supporting CICS TS V5.3 Open Beta program
- DB2 V11 for z/OS
- IMS 13 Transaction and Database Servers
- WAS for z/OS V8.5
- MQ for z/OS V8.0

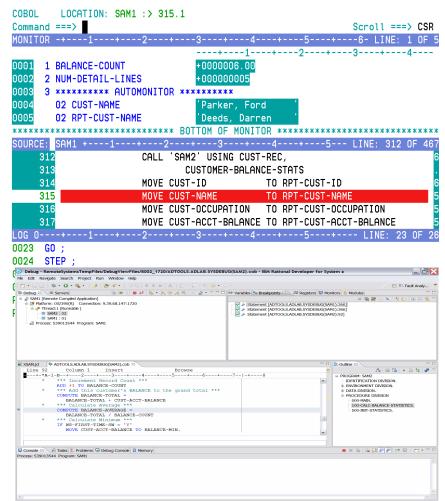

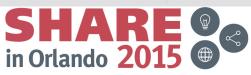

#### **Debug Tool: Continuous advancements Technical Preview** Summary and chronological Information

## Web: Code coverage

- Browser interface for reviewing code coverage report.
- Quickly understand coverage of regression testing effort.
- Drill down to source line level for detailed analysis.
- Code coverage services can be accessed via APIs.

### Eclipse: Load Module Analyzer

- Analyzes MVS load modules or program objects to determine the language translator (compiler or assembler) used to generate the object for each CSECT.
- Invoke Load Module Analyzer from Eclipse environment.

## **ISPF: JCL Wizard**

- An ISPF edit macro that can be used to modify a JCL or procedure member, creating the statements to invoke Debug Tool in various environments.
- Creates statements to invoke Debug Tool for z/OS for:
  - Terminal Interface Manager, Mainframe Interface, Remote GUI.

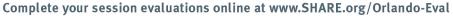

| Groups     |                    | Users     |                    |
|------------|--------------------|-----------|--------------------|
| GUI        | 92% <sub>35m</sub> | glen      | 92% <sub>38m</sub> |
| Server     | 87% <sub>ch</sub>  | jesse     | 87% <sub>oh</sub>  |
| Regression | 55% <sub>2d</sub>  | francisco | 55% <sub>2d</sub>  |

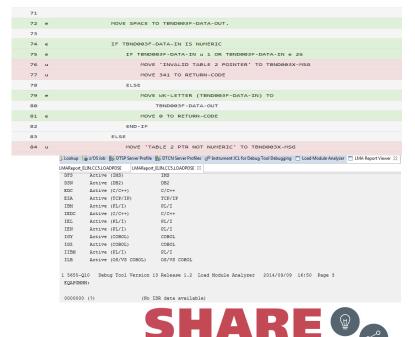

in Orlando 20

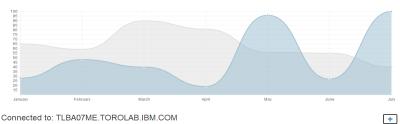

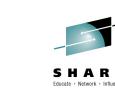

Working with CC reports expanding on a user: Annotated and color coded

## Enterprise COBOL V5.1 & V5.2 Exploitation

#### **Enterprise COBOL V5.2**

- Provides easy migration from COBOL V5.1
- Includes all enhancements delivered in COBOL V5.1 PTFs
  - Restored migration features, performance features, new programing features
- Provides Day 1 support for z13 processor
  - Instruction scheduler tuned to new micro architecture at ARCH 11
  - Expanded use of Decimal Floating Point for PACKED-DECIMAL data
  - Uses new SIMD instructions for INSPECT TALLYING or REPLACING statements
- Improves Application Performance
  - Well-structured, compute intensive batch applications running on z13 (compiled with Enterprise COBOL V5.2) have shown CPU time reduction of up to 14% over the same applications running on zEC12 (compiled with the GA release of Enterprise COBOL V5.1)<sup>1</sup>

<sup>1</sup> Results are based on an internal compute-intensive test suite. Performance results from other applications may vary

developerWorks Article: Prepare to upgrade to Enterprise COBOL for z/OS V5 Enterprise COBOL for z/OS V5.1.1 Migration Guide

Complete your session evaluations online at www.SHARE.org/Orlando-Eval

#### **PD Tools Exploitation**

- The new DWARF format side file of COBOL V5.1 brings a significant advantage for its users especially when performing problem diagnosis using tools like PD Tools:
  - Program information required for problem diagnosis is stored in the same file as the load module.
  - This simplifies the management of side files as it is no longer required to maintain load modules and matching side files separately.
  - Since DWARF information is created and stored while link edit the program, it eliminates the possibility of side file mismatch.
  - No performance penalty for selecting the DWARF option. DWARF information is not loaded into storage while program executes normally. It is only read from the file when it is required by problem diagnosis tools like PD Tools.
- Application Performance Analyzer for z/OS, Debug Tool for z/OS and Fault Analyzer for z/OS fully exploit the new DWARF format COBOL V5.1 side file format.
- All tools supports new z13 hardware instructions exploited by the compiler.
- File Manager for z/OS continues to support COBOL V5.1 level COPYBOOKs.

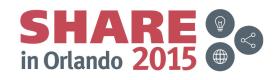

## **Improved Productivity**

Application is abending. What do I do?

## Simple S0CB in COBOL program analysis Steps without FA:

- 1. Capture CEEDUMP or MVS dump
- 2. Determine abend offset into program from dump traceback
- 3. Obtain a matching compiler listing need to make sure it really matches!
- 4. Using the listing, identify the matching source line for the abend offset
- 5. Identify data fields involved and their offsets into working storage
- 6. Validate the content of each data field in the dump to determine the one(s) in error
- 7. Fix the problem

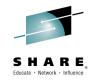

Do I really want to do this?

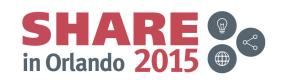

# **Improved Productivity**

#### Solution provided by Fault Analyzer report

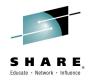

pthfmd2:2820/KENICHI.HISTORY(F00002)-Report 🖾 10 2 Module COBTSE, program COBTSE, source line # 17: Abend SOCB (Decimal-Divide Exception 30 Gives you an explanation of IBM FAULT ANALYZER SYNOPSIS 4 5 failure and pinpoint erroneous 6 source line # 7 A system abend OCB occurred in module COBTSE program COBTSE at offset X'458'. 8 A program-interruption code 000B (Decimal-Divide Exception) is associated with 9 10 this abend and indicates that: 11 12 The divisor was zero in a signed decimal division. 13 14 The cause of the failure was program COBTSE in module COBTSE. The COBOL source 15 code that immediately preceded the failure was: 16 17 Source 18 Line # 19 \_ \_ \_ \_ \_ \_ 20 000017 DIVIDE NUM1 BY NUM2 GIVING NUM3. **Displays source information** 21 22 The COBOL source code for data fields involved in the failure: involving in the error 23 24 Source 25 Line # 26 \_ \_ \_ \_ \_ \_ 27 000006 01 NUM1 PIC 99 VALUE ZERO. 28 01 NUM2 PIC 99 VALUE ZERO. 000007 29 000008 01 NUM3 PIC 999 VALUE ZERO. 30 31 Data field values at time of abend: 32 33 Showing you precisely what NUM1 = 1034 NUM2 = 0 \*\*\* Cause of error \*\*\* data needing the fix 35 NUM3 = 23Complete your session evaluations online at www.SHARE.org/Orlando-Eval in Orlando 20

August 2015

# Fault Analyzer: Continuous advancement

**COBOL Explorer: Post-mortem debugger** 

- Want to understand the execution path which led to a failure from a dump?
- Want to see how a variable changed and contributed to a failure?
- COBOL Explorer is a new feature of Fault Analyzer which lets you interactively
  navigate through your application from the point of failure, examining variable ref/def

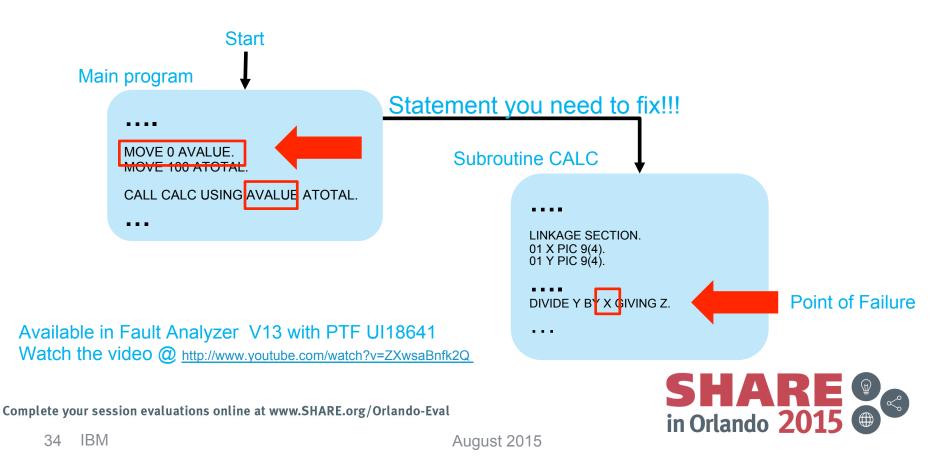

### File Manager: Continuous advancements Data scrambling – protecting sensitive information

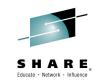

- File Manager in conjunction with Optim ODPP APIs provides powerful data scrambling for your enterprise data residing in a variety of locations on z/OS.
- Work with complex data structures such as SMF records and CSC Hogan Systems data.
- Support for most data sources found on z/OS: DB2, IMS, Data Sets, HFS files, WebSphere MQ, and CICS TS.
- Take advantage of powerful File Manager's copy function.

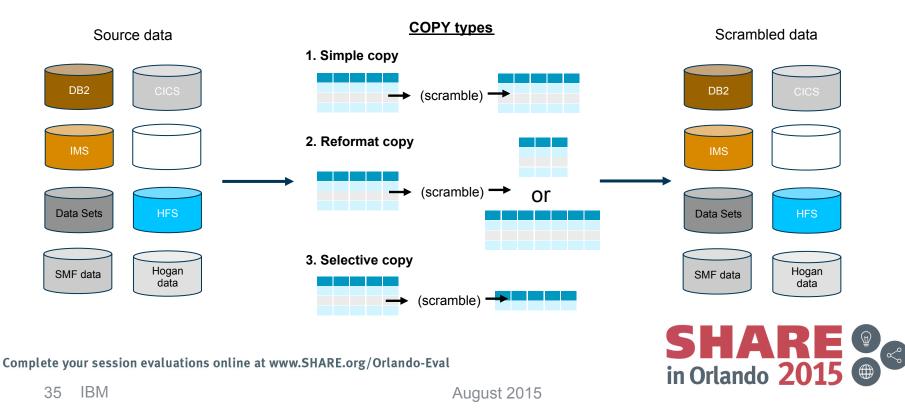

# **APA: Continuous advancements**

### How to fix performance related problems?

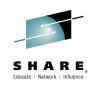

in Orlando 201

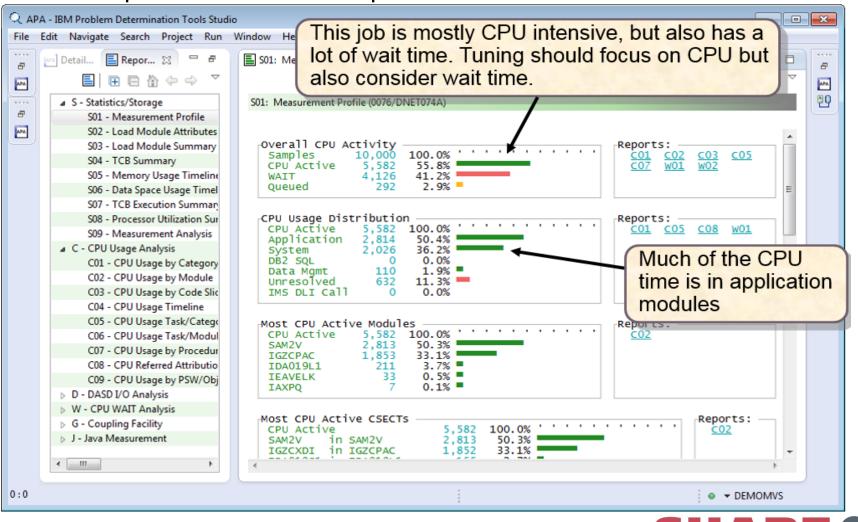

Complete your session evaluations online at www.SHARE.org/Orlando-Eval

36 IBM

August 2015

### **APA: Continuous advancements** How to fix performance related problems?

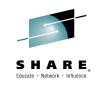

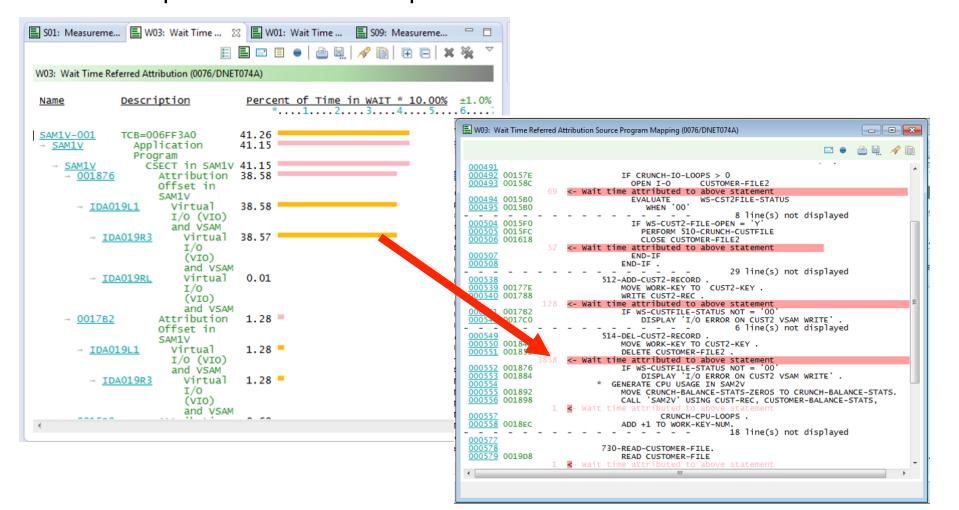

Complete your session evaluations online at www.SHARE.org/Orlando-Eval

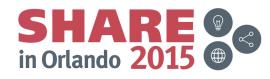

August 2015

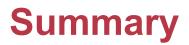

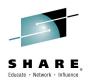

Many companies spend >70% on keeping lights on, and that amount is increasing IT organizations have problems modifying applications at speed of business IBM provides a structured approach to incrementally modernize your portfolio

- based on business priorities
- Change without a plan is chaos
- A Plan without change is stagnation
- Business goals change
- applications need to change to address goals
- Continual renewal is required
- tools help to guide, govern, drive, and accomplish change

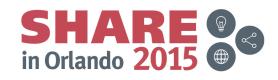

### **Getting started** Next steps to modernize your enterprise applications

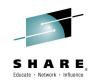

#### www.ibm.com/rational/modernization

- Try latest System z software for free
- Sign up for free web-based training
- Join IBM Rational Cafe Communities
- Get prescriptive service solutions

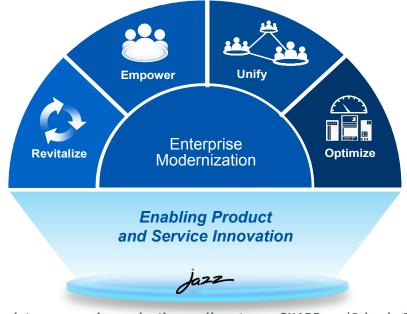

- Success stories
- Latest news on System z twitter
- Latest customer videos
- Latest skills: System z job board

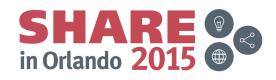

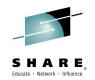

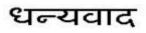

Hindi

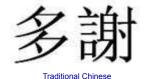

Grazie

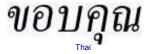

Merci

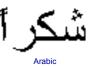

Danke

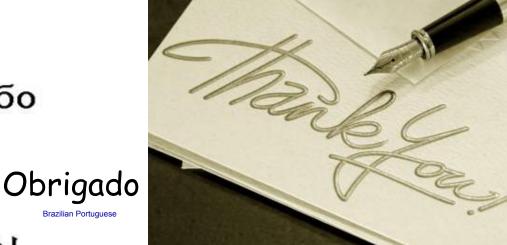

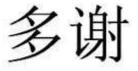

Gracias

Спасибо

Simplified Chinese

நன்றி

ありがとうございました 감사합니다

Japanese

Korean

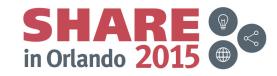

Complete your session evaluations online at www.SHARE.org/Orlando-Eval

40 IBM

August 2015

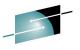

### **Notices and Disclaimers**

Copyright © 2015 by International Business Machines Corporation (IBM). No part of this document may be reproduced by transmitted in any form without written permission from IBM.

## U.S. Government Users Restricted Rights - Use, duplication or disclosure restricted by GSA ADP Schedule Contract with IBM.

Information in these presentations (including information relating to products that have not yet been announced by IBM) has been reviewed for accuracy as of the date of initial publication and could include unintentional technical or typographical errors. IBM shall have no responsibility to update this information. THIS DOCUMENT IS DISTRIBUTED "AS IS" WITHOUT ANY WARRANTY, EITHER EXPRESS OR IMPLIED. IN NO EVENT SHALL IBM BE LIABLE FOR ANY DAMAGE ARISING FROM THE USE OF THIS INFORMATION, INCLUDING BUT NOT LIMITED TO, LOSS OF DATA, BUSINESS INTERRUPTION, LOSS OF PROFIT OR LOSS OF OPPORTUNITY. IBM products and services are warranted according to the terms and conditions of the agreements under which they are provided.

## Any statements regarding IBM's future direction, intent or product plans are subject to change or withdrawal without notice.

Performance data contained herein was generally obtained in a controlled, isolated environments. Customer examples are presented as illustrations of how those customers have used IBM products and the results they may have achieved. Actual performance, cost, savings or other results in other operating environments may vary.

References in this document to IBM products, programs, or services does not imply that IBM intends to make such products, programs or services available in all countries in which IBM operates or does business.

Workshops, sessions and associated materials may have been prepared by independent session speakers, and do not necessarily reflect the views of IBM. All materials and discussions are provided for informational purposes only, and are neither intended to, nor shall constitute legal or other guidance or advice to any individual participant or their specific situation.

It is the customer's responsibility to insure its own compliance with legal requirements and to obtain advice of competent legal counsel as to the identification and interpretation of any relevant laws and regulatory requirements that may affect the customer's business and any actions the customer may need to take to comply with such laws. IBM does not provide legal advice or represent or warrant that its services or products will ensure that the customer is in compliance with any law is a complete the customer is in compliance with any law is a customer with any law is a customer is in compliance with any law is a customer is in compliance with any law is a customer is a customer is in compliance with any law is a customer is a customer is in compliance with any law is a customer is a customer is in compliance with any law is a customer is a customer is in compliance with any law is a customer is a customer is in customer is a customer is a customer is

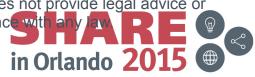

### **Notices and Disclaimers (con't)**

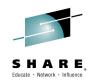

Information concerning non-IBM products was obtained from the suppliers of those products, their published announcements or other publicly available sources. IBM has not tested those products in connection with this publication and cannot confirm the accuracy of performance, compatibility or any other claims related to non-IBM products. Questions on the capabilities of non-IBM products should be addressed to the suppliers of those products. IBM does not warrant the quality of any third-party products, or the ability of any such third-party products to interoperate with IBM's products. IBM EXPRESSLY DISCLAIMS ALL WARRANTIES, EXPRESSED OR IMPLIED, INCLUDING BUT NOT LIMITED TO, THE IMPLIED WARRANTIES OF MERCHANTABILITY AND FITNESS FOR A PARTICULAR PURPOSE.

The provision of the information contained herein is not intended to, and does not, grant any right or license under any IBM patents, copyrights, trademarks or other intellectual property right.

 IBM, the IBM logo, ibm.com, Bluemix, Blueworks Live, CICS, Clearcase, DOORS®, Enterprise Document Management System<sup>™</sup>, Global Business Services ®, Global Technology Services ®, Information on Demand, ILOG, Maximo®, MQIntegrator®, MQSeries®, Netcool®, OMEGAMON, OpenPower, PureAnalytics<sup>™</sup>, PureApplication®, pureCluster<sup>™</sup>, PureCoverage®, PureData®, PureExperience®, PureFlex®, pureQuery®, pureScale®, PureSystems®, QRadar®, Rational®, Rhapsody®, SoDA, SPSS, StoredIQ, Tivoli®, Trusteer®, urban{code}®, Watson, WebSphere®, Worklight®, X-Force® and System z® z/OS, are trademarks of International Business Machines Corporation, registered in many jurisdictions worldwide. Other product and service names might be trademarks of IBM or other companies. A current list of IBM trademarks is available on the Web at "Copyright and trademark information" at: www.ibm.com/legal/copytrade.shtml.

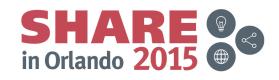